# **Datenbank**

Die Aktivität Datenbank erlaubt es den Kursteilnehmenden, Einträge zu allen vorstellbaren Themen anzulegen, anzusehen und zu durchsuchen. Das Format und die Struktur dieser Einträge ist nahezu unbegrenzt und beinhaltet Bilder, Dateien, Links/URLs, Zahlen und Texte sowie vieles mehr. Dies ist ähnlich wie das Erstellen von Datenbanken mit Microsoft Access oder Filemaker.

# Anlegen der Aktivität Datenbank

Um die Aktivität Datenbank anzulegen, gehen Sie wie folgt vor: Schalten Sie in Ihrem Moodle-Kurs den Bearbeiten-Modus ein Klicken Sie auf Aktivität oder Material anlegen Klicken Sie nun auf die blaue Datenbank Aktivität. Nun befinden Sie sich in den Einstellungen zum Hinzufügen einer Datenbank.

### Allgemeines

In diesem Abschnitt der Einstellungen haben Sie die Möglichkeit, der Datenbank einen Namen und eine Beschreibung zu geben. Hierbei ist aber nur der Name die einzige notwendige Angabe um die Datenbank zu erstellen.

Zuzsätzlich erweist es sich als sinnvoll, sich mit den Einstellungen zu Einträge, Verfügbarkeit, Bewertung und Weitere Einstellungen auseinanderzusetzten.

In diesem Abschnitt können Einstellungen zu den Einträgen, mit denen die Datenbank gefüllt wird, gemacht werden.

- Freigabe erforderlich Hiermit wird festgelegt, ob ein Datenbankeintrag von einer Lehrperson erst freigegeben werden muss oder nicht.
- $\bullet$ Erforderliche Einträge vor der Ansicht aller Daten - Mit dieser Einstellung wird festgelegt wie viele Datenbankeinträge eine Person tätigen muss, bevor diese die Einträge anderer einsehen kann.
- Maximal mögliche Einträge

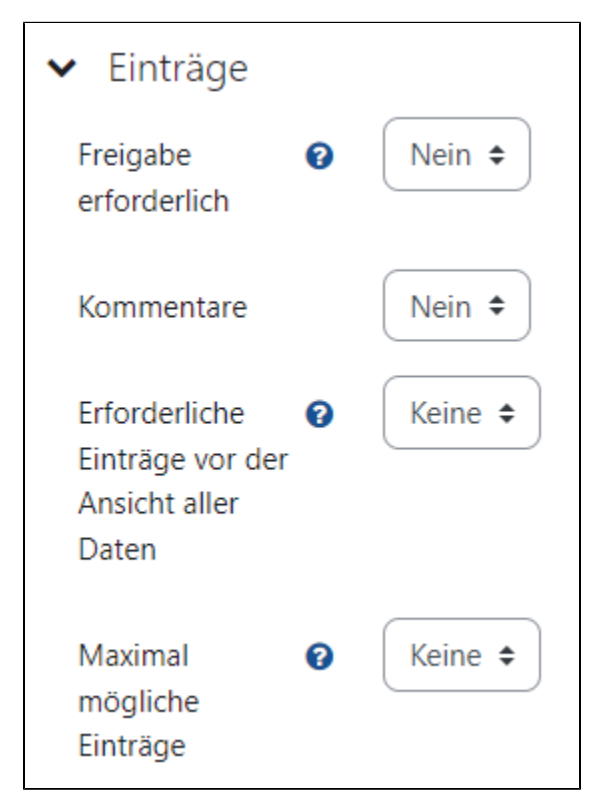

Mit Hilfe der Verfügbarkeit-Einstellung ist es möglich, einen Zeitraum festzulegen. Es kann einerseits die Verfügbarkeit der Datenbank selbst festgelegt werden, aber auch die Bearbeitung der Datenbank kann entweder ab oder bis zu einem gewissen Zeitpunkt gesperrt werden.

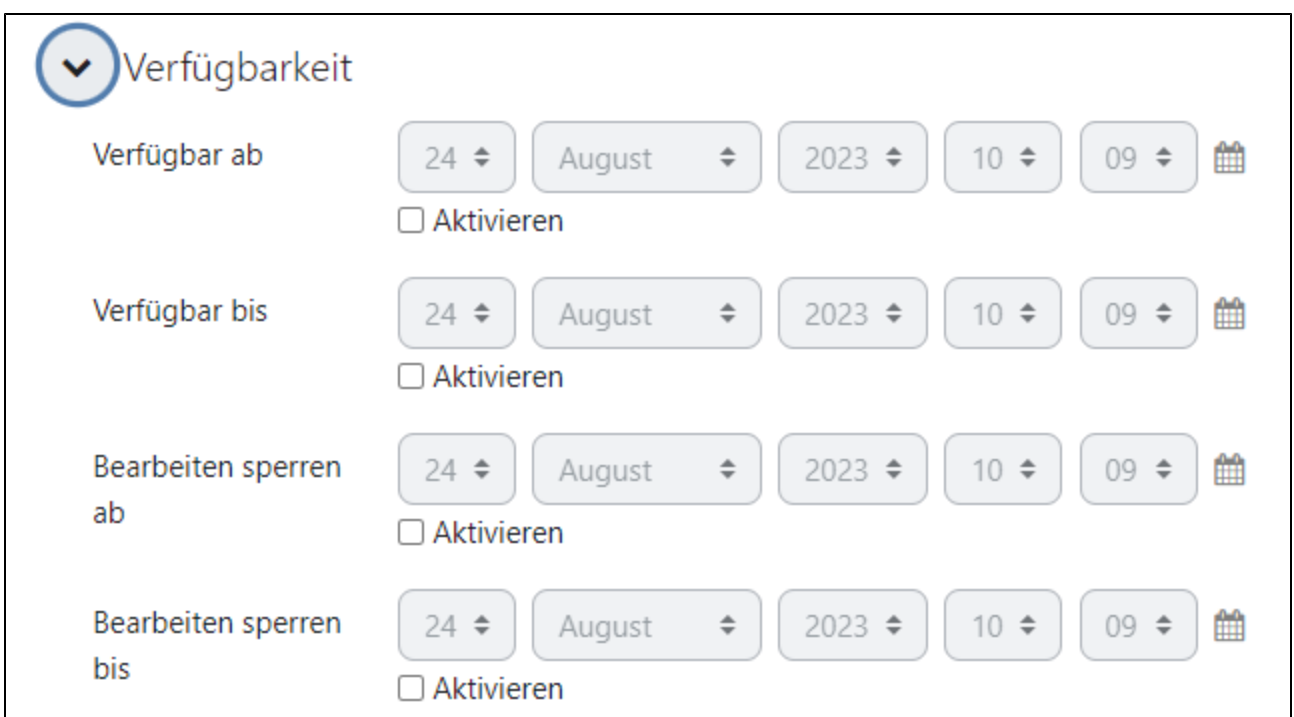

In diesem Abschnitt haben Sie zwei Einstellungsmöglichkeiten:

- Rollen, die Bewertungen vornehmen dürfen Diese Einstellung legt fest, welche Rollen in dem Moodle-Kurs die Datenbankeinträge bewerten können.
- Summierungstyp Diese Einstellung legt fest wie die Einzelwertungen zu einer Endwertung festgelegt werden. Es gibt die Möglichkeit, die Endwertung über den Mittelwert der Einzelwertungen, über die Summe der Einzelwertungen, über den Minimal- bzw. den Maximalwert der Einzelwertungen oder über die Anzahl der Einzelwertungen berechnen zu lassen. Wird Keine Bewertung ausgewählt, dann kann die Datenbank nicht in der Bewertungsübersicht aufgefunden werden.

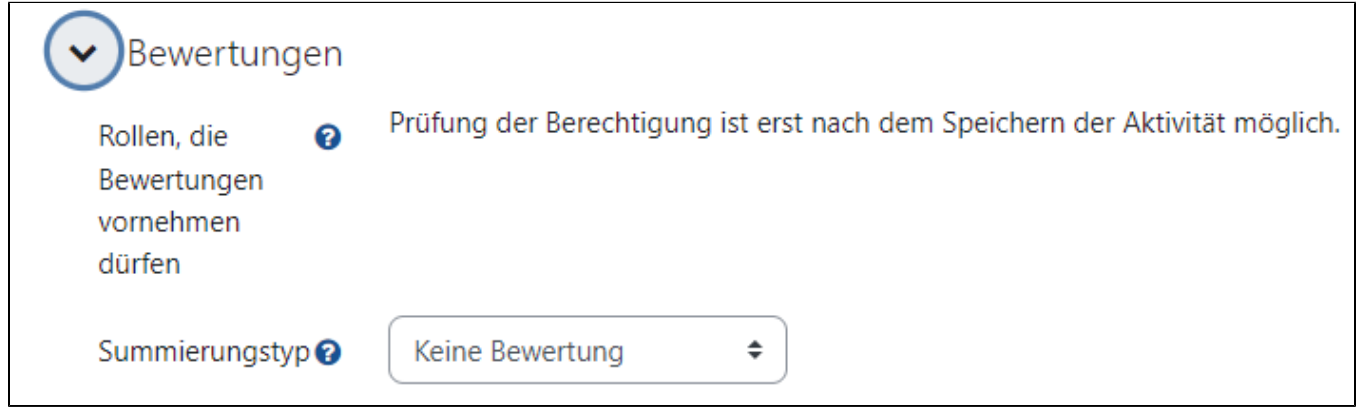

Unter Weitere Einstellungen gibt es die Möglichkeit z.B. die Sichtbarkeit auf der Kursseite einzustellen, ob die Datenbank als Kursinhalt bei einem Download des Kurses mit eingeschlossen wird oder auch ob es Gruppierungen geben soll.

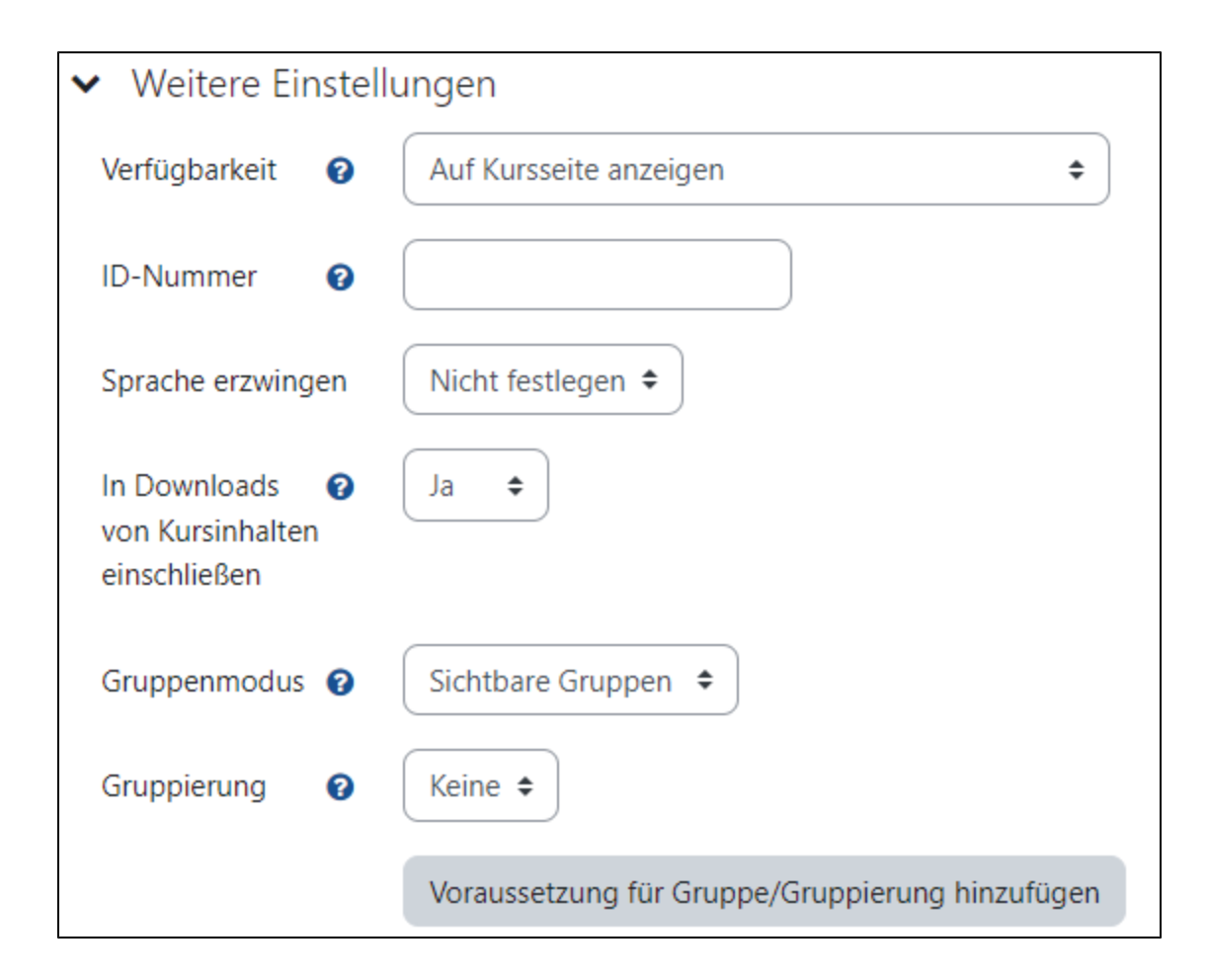

## Erstellen der Datenbank

Nachdem die Einstellungen der Datenbank vorgenommen wurden, kann die Datenbank im Anschluss mit Inhalt gefüllt werden. Hierfür werden drei Möglichkeiten angeboten. 1. Neues Feld erstellen 2. Vorlagesatz importieren und 3. Vorlagesatz benutzten.

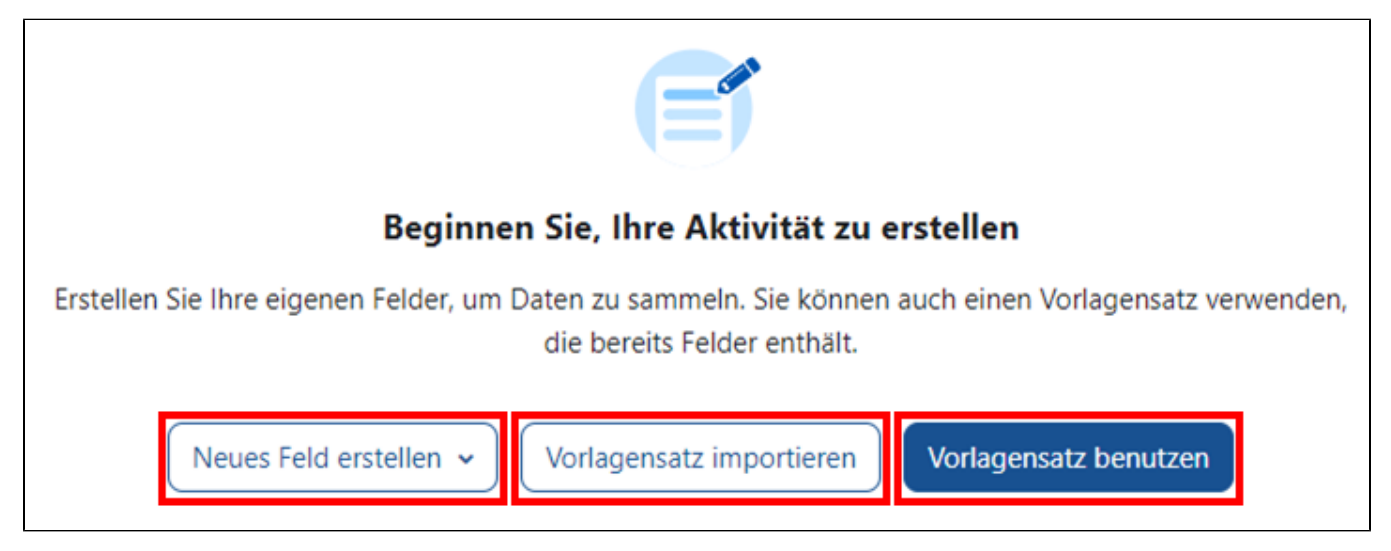

#### Neues Feld Hinzufügen

Wenn Sie neue Felder hinzufügen wollen, dann tun Sie dies indem Sie das Drop-Down-Menü Neues Feld erstellen anklicken und eine der Kategorien auswählen. Hierbei gibt es viele verschiedene Möglichkeiten welcher Daten-Typ in der Datenbank gesammelt werden soll. Sprich ob es sich um eine Datenbank für z.B. URLs, Bilder, Zahlen, Dateien oder anderes handeln soll.

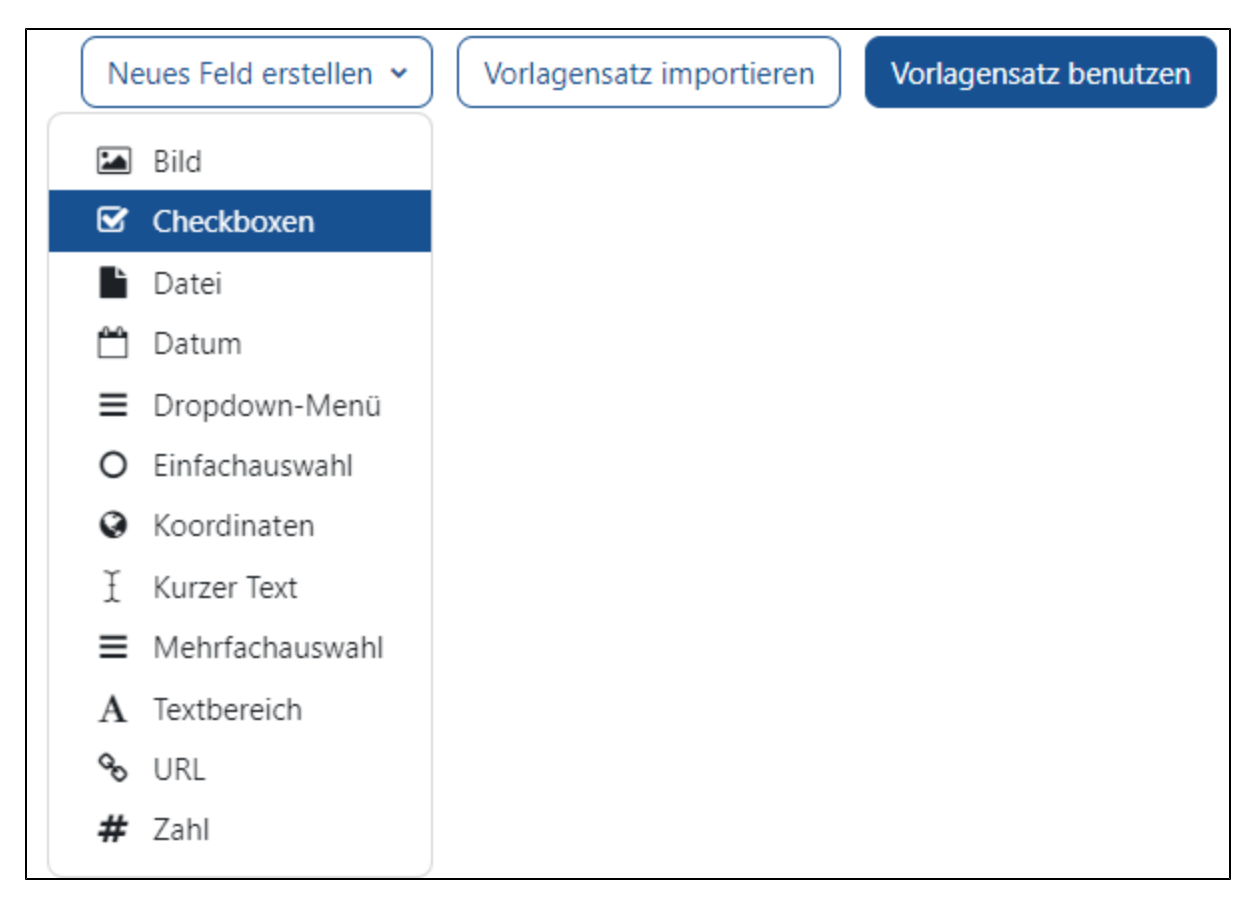

[Weitere Einstellungsmöglichkeiten und Anleitungen finden Sie bei den Moodle Docs](https://docs.moodle.org/402/de/Datenbank)